## **KONYA / EREĞLİ TOKİ ORTAOKULU 6. SINIFLAR SCRATCH ÇALIŞMA SORULARI**

**tiklanınca** 

1. komutunun görevi aşağıdakilerden hangisidir?

- A) Komut bloklarını tekrarlatır.
- B) Komutları istenen süre kadar bekletir.
- C) Yeşil bayrağa tıkladığında bu blok altında sıralanmış kodları çalıştırır.
- D) Bütün kod kümelerini durdurur.
- 2. Scratch programında sahneye yeni bir karakter çizip eklemek için hangisi kullanılır?

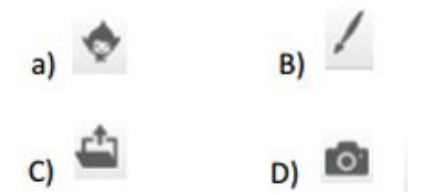

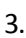

Dog<sup>®</sup>

Sol tarafta yer alan İ düğmesinin görevi nedir?

- A) Sahneye sürpriz karakter ekler.
- B) Sahneye yıldız karakter ekler.
- C) Karakterin özelliklerini görüntüler.
- D) Projedeki kod hatalarını listeler.

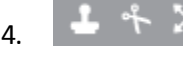

4. **4.**  $\frac{4}{3}$  x x Yandaki düğmelerin görevi

sırasıyla hangi şıkta doğru verilmiştir.

Kopyala - Küçült - Büyüt - Sil Kopyala - Büyüt - Küçült - Sil Kopyala - Sil - Küçült - Büyüt Sil - Kopyala - Büyüt - Küçült

- 5. Scratch programının kullanım amacı hangi şıkta doğru şekilde ifade etmiştir?
- A) Oyun, çizgi film ve animasyon oluşturabiliriz.
- B) Sadece yazı yazmakta kullanabiliriz
- C) Scratch bir bilgisayarın çalışması için gereken donanımdır
- D) Scratch'ı intemete girerken kullanırız
- 6. Scratch programında sahne ne anlama gelmektedir?
- A) Kullanılan bloklar bulunduğu bölümdür.
- B) Yazı yazabildiğimiz bölümdür.
- C) Blokları çekip bıraktığımız yerdir.
- D) Tasarladığımız karakterin hareketini sergilediği bölümdür.

[7. ve 8. soruları aşağıdaki resme göre cevaplayınız]

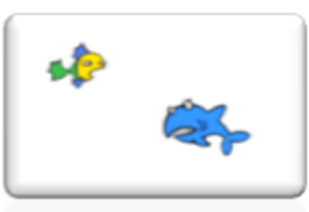

- 7. Köpekbalığının ve balığın kenara gelince geri dönmesini sağlayan kod nedir?
	- $k$ enara geldiysen sek  $\vert$  B)

C) sonraki kılık D) v yayınlayın

10 adım git

gizlen

8. Köpekbalığın sürekli ağzını açıp kapatıyormuş gibi görünmesini istiyorsak kullanmamız gereken kod bloğu hangisidir?

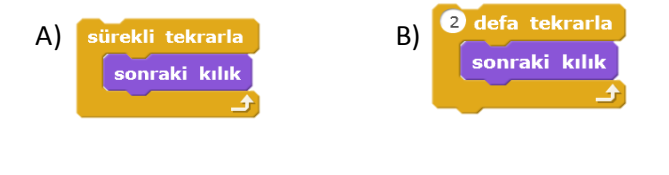

9. Aşağıda verilen kod bloklarından hangisi bir kuklanın boşluk tuşuyla 10 adım ileletilip renk değiştirmesini sağlar?

 $\begin{bmatrix} 1 & 0 \\ 0 & \infty \end{bmatrix}$  vönüne dön  $\begin{bmatrix} 0 & 0 \\ 0 & \infty \end{bmatrix}$ 

- A)<br> **B**<br> **B**<br> **B**<br> **B**<br> **B**<br> **B**<br> **B** boşluk \* tuşu basılınca renk etkisini 25 arttır renk etkisini 25 arttır 10 adım git 10 adım git
- 10. Verilen kod bloklarından hangisi ekrandaki bir kuklayı sürekli olarak geriye doğru 10 adım götürür ve kenara geldiyse sekmesini sağlar?

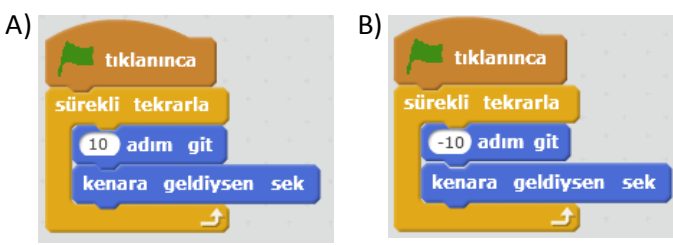

11. Ekrana eklenen kedi kuklasının yeşil bayrak tıklanınca kılık değiştirmesi ve miyav sesini çalması için verilen hangi kod blokları kullanılmalıdır?

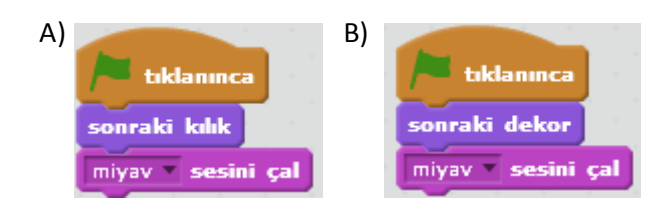

12. Kullanıcı girişi için "Adınız" değişkenini oluşturduk. Yapmak istediğimiz kullanıcı adını girince verdiği cevabı "Adınız" değişkeninde tutmalı. Bunun için verilen kod bloklarından hangisi kullanılmalıdır?

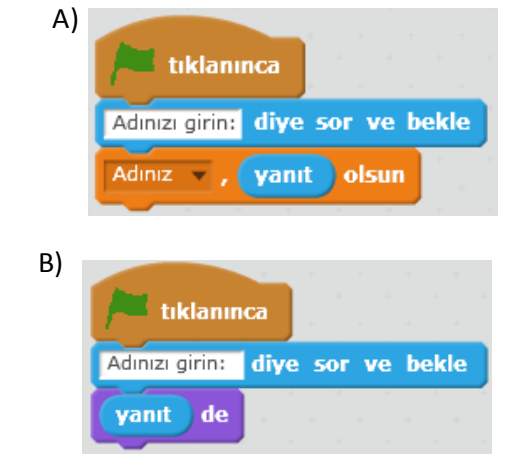

13. Ekrana eklenen bir kukla aracılığıyla boşluk tuşuna basılınca 10 adımlık çizgi çizmek için hangi kod bloğu kullanılmalıdır?

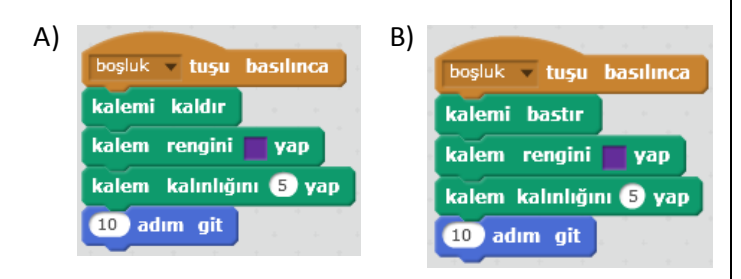

14. Aşağıdaki kod bloklarının görevi nedir?

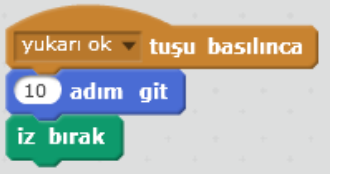

A)Yukarı tuşuna basınca 10 adımlık çizgi çizer B) Yukarı tuşuna basınca 10 adım gider ve iz bırakır

15. Program çalışınca sonuç değişkenin değeri kaç olur?

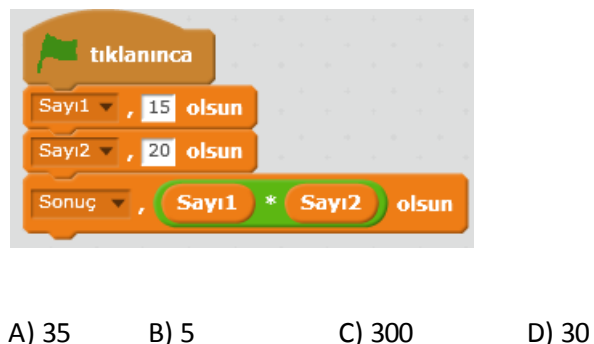

16. Verilen kod bloğuna göre çaılşan bir kukla ekranın kenarına gelince ters dönüyor. Ters dönmesini engellemek için 10 adım git bloğunun altına verilen bloklardan hangisi eklenirse kukla ters dönmez?

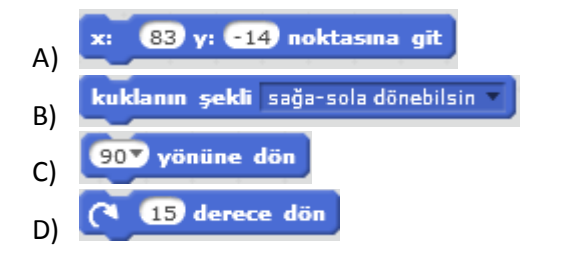

17. Scratch programında, aşağıdaki kodların hangisi içindeki kodların hiç durmadan çalışmasını sağlar?

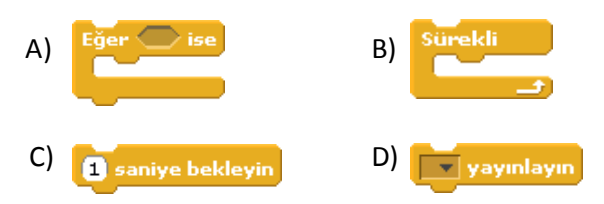

- 18. Yanda verilen kod blokları çalışırsa ekrana hangi
	- şekli çizer?
	- A) Beşgen
	- B) Kare
	- C) Üçgen
	- D) Altıgen

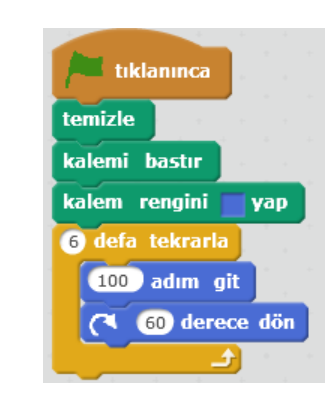

19. Verilen kod bloklarıyla ekrana 100 adımlık sekizgen çizilmek isteniyor. "Defa tekrarla - Adım git - Derece dön" bloklarına sırasıyla hangi sayılar yazılmalıdır?

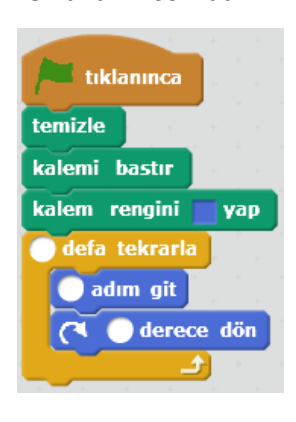

- A)  $8 100 90$
- $B)$  8 100 45
- $C)$  8 100 60
- D)  $8 100 120$

20. Scratch programında hazırlanmış bir oyunda, sahnedeki karakter bir şarta bağlı olarak hareket ediyorsa aşağıdaki kodların hangisi kesinlikle kullanılmıştır?

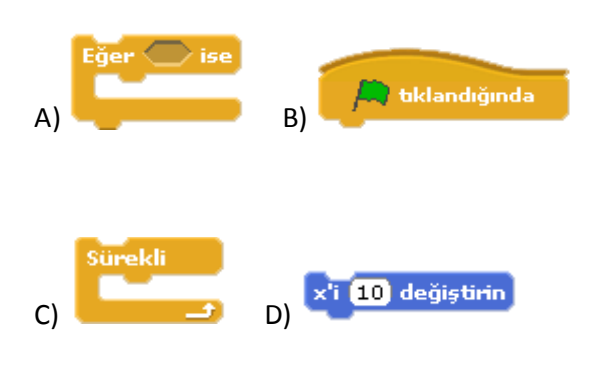

## 21.

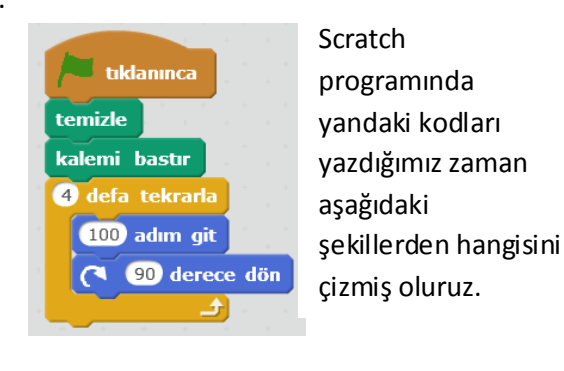

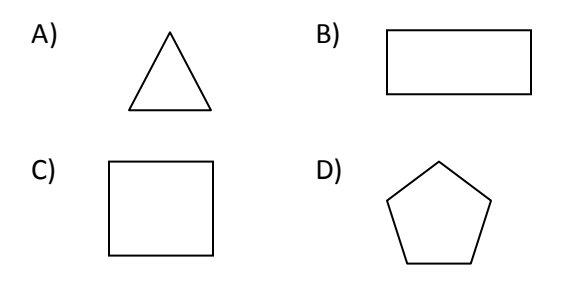

# ( 22. Ve 23. Soruları aşağıdaki kod bloklarına göre cevaplayınız)

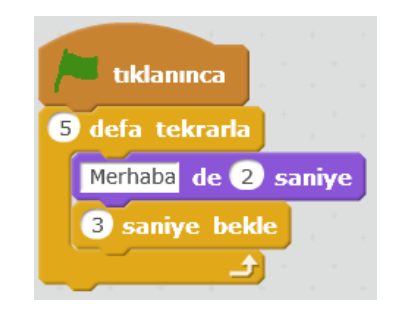

22. Yukarıdaki kod bloğuna tıklandığında ekranda kaç sn aralıklarla " Merhaba" yazısı görünür?

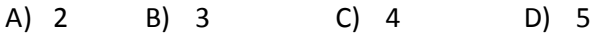

- 23. Yukarıdaki kod bloğuna tıklandığında ekranda kaç kez " Merhaba" yazısı görünür?
- A) 2 B) 3 C) 4 D) 5 24. Yandaki butonun scratch programındaki
- görevi nedir?
- **A)** Komutları başlatır.
- **B)** Komutları durdurur.
- **C)** Sahneyi tam ekran yapar.
- **D)** Programı kapatır.

25. Yandaki butonun scratch programındaki görevi nedir?

- A) Komutları başlatır.
- B) Komutları durdurur.
- C) Sahneyi tam ekran yapar.
- D) Programı kapatır.

Soru-26: Scratch programı ile verilen bilgilerden hangisi doğru değildir?

a)Etkileşimli projeler hazırlanabilir b)Animasyonlar hazırlanabilir c) Oyunlar yapılabilir d)İnternete girilebilir

Soru-27: Aşağıdaki programlardan hangisini kullanarak kod yazamam?

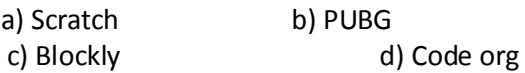

Soru-28: Scratch programın açılınca kedi karakteri tam orta alanda durmaktadır. Buna göre açılışta kedinin (x,y) konum noktası neresidir?

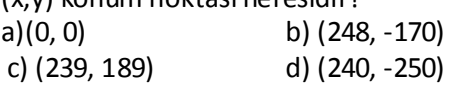

Soru-29: Scratch programı ile ilgili Aşağıdakilerden hangisi yanlıştır?

- a) Scratch programıyla oyunlar oluşturabiliriz.
- b) Sahnedeki karakterler bloklar yardımıyla hareketlendirilir.
- c) Her karakterin sadece 1 kostümü vardır.
- d) Sahnede birden fazla karakter olabilir.

Soru-30: Scratch programı ilk açıldığında ekrana çıkan kukla aşağıdakilerden hangisidir?

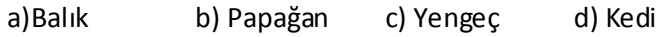

Soru-31: Scratch programında kuklaya ait x ve y değerleri neyi ifade eder?

- a) Kuklanın konumunu
- b) Kuklanın büyüklüğünü
- c) Kuklanın yönünü
- d) Kuklanın rengini

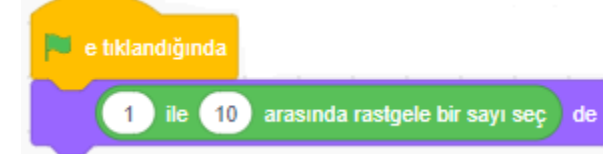

Soru-32: Resimdeki bloğa göre hangisi doğrudur?

- a) Tıklandığında ekranda 1 ile 10 arasında bir sayı görülür.
- b) Tıklandığında ekranda 1 den 10 a kadar saymaya başlar
- c) Tıklandığında ekranda 20 sayısı görülebilir.
- d) Tıklandığında ekranda 1 ile 100 arasında bir sayı görülür.

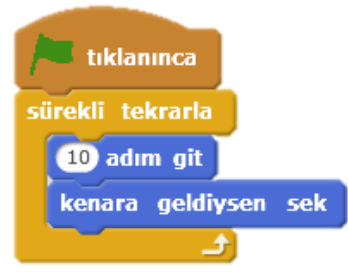

Soru-33: Yukarıdaki bloklarda nasıl bir değişiklik yaparsanız karakteriniz daha hızlı hareket eder?

- a) 10 adım yerine 20 adım yazarım.
- b) Kenara geldiysen sek bloğunu kaldırırım.
- c) Sürekli tekrarla bloğu yerine 10 kez tekrarla koyardım.
- d) 10 adım yerine 5 adım yazarım.

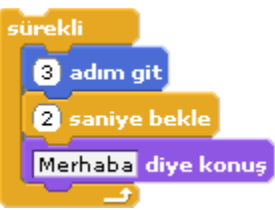

Soru-34: Resimdeki kodlar scratch programı ile yazılmış fakat çalışmamaktadır. Aşağıdaki işlemlerden hangisini yaparsak kodlar çalışır?

- a) Saniye bekle kodunu kaldırmalıyız.
- b) En üste Yeşil Bayrak Tıklandığında eklemeliyiz.
- c) Merhaba diye konuş kodunu en üste almalıyız.
- d) Adım git kodundaki hızı değiştirmeliyiz

Soru-35: "10 Adım Git " Komutu aşağıdaki blok kategorilerinden hangisinde yer almaktadır.

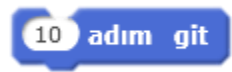

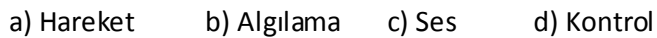

## Soru-36: Aşağıdaki Scratch düğmesinin görevi nedir?

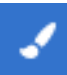

a) Kuklayı büyütür.

- b) Kameradan yeni kukla oluştur.
- c) Yeni kuklayı çiz.
- d) Kuklayı çoğaltır.

Soru-37: Aşağıdaki Scratch düğmesinin görevi nedir

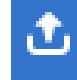

- a) Kuklayı yükle.
- b) Kuklayı sil.
- c) Kameradan yeni kukla oluştur.
- d) Kuklayı kütüphaneden seç.

Soru-38: Scratch programında yazdığımız komutları başlatmak için hangi düğmeyi kullanırız?

х

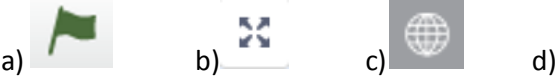

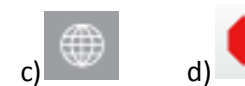

Soru-39: " 1 saniye bekle " Komutu aşağıdaki blok kategorilerinden hangisinde yer almaktadır.

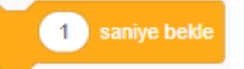

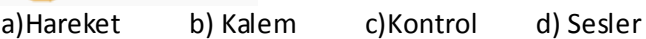

Soru-40: " Sonraki kostüm " Komutu aşağıdaki blok kategorilerinden hangisinde yer almaktadır.

sonraki kostüm

a)Olaylar b) Kontrol c)Hareket d) Görünüm

Soru-41: " Yeşil Bayrağa tıklanınca "Komutu aşağıdaki blok kategorilerinden hangisinde yer almaktadır.

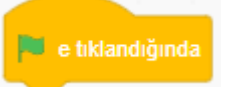

a)Değişkenler b) Olaylar c) Hareket d) İşlemler

Soru-42: Papağan karakterinin kanat açıp, kanat kapatarak kanat çırpma efektini verebilmek için aşağıdaki kod bloklarından hangisini kullanırız?

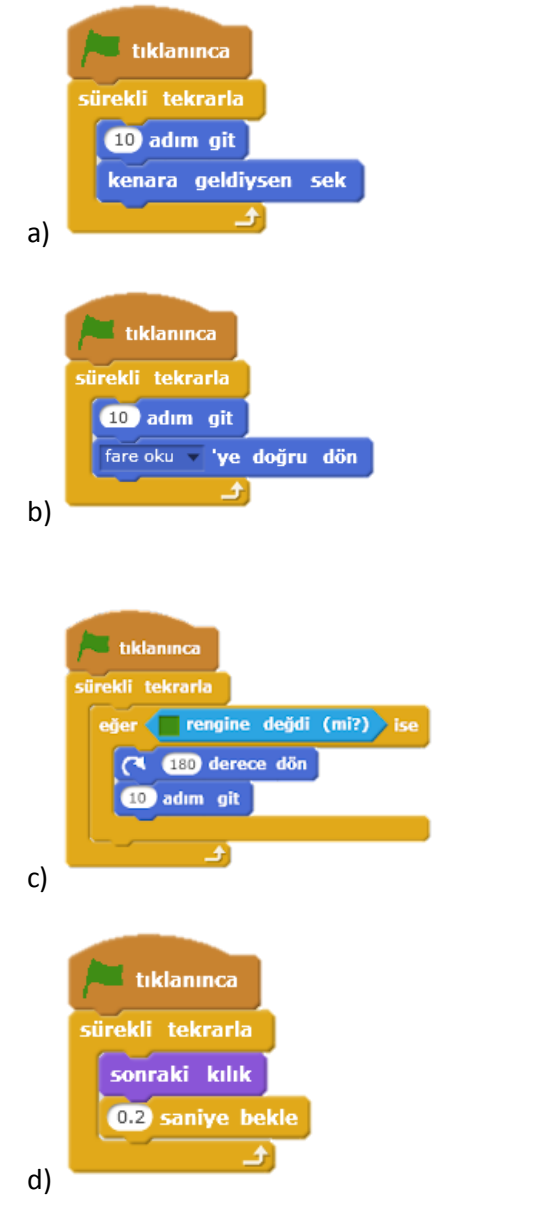

Soru-42: Scratch programında Balıkların sürekli akvaryumda yüzebilmeleri için hangi kod bloğu eklenmelidir?

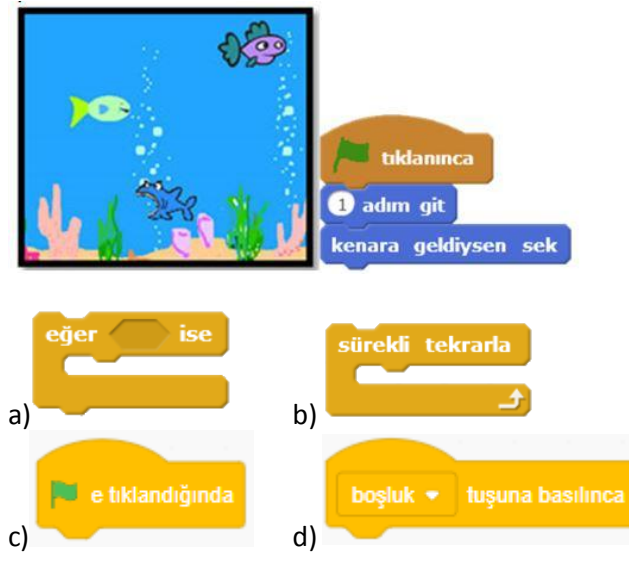

Soru-43: Resimdeki oyun scratch programı ile hazırlanmış böceğin sağ ok tuşuna basılınca kırmızı noktaya gitmesi istenmektedir. Buna göre hangi kod kullanılmalıdır?

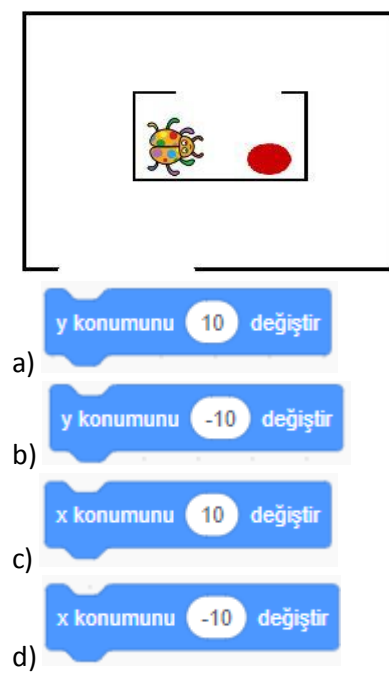

Soru-44: Filiz scratch programında aşağıdaki kodları yazmış fakat kodlar çalışmamıştır. Sorunu nasıl düzeltebilir?

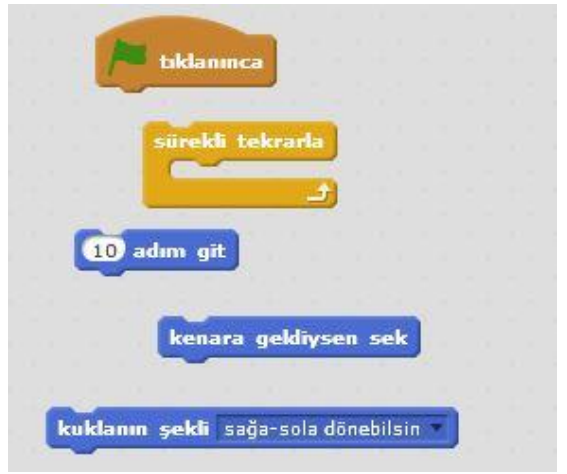

- a) 1 Saniye bekle kodu eklenmelidir.
- b) Yeşil bayrak tıklanınca kodu yerine boşluk tuşu basılınca kodu eklenmelidir.
- c) Kodları birbirine geçecek şekilde birleştirmelidir.
- d) Görünüm menüsünden gizle kodu eklenmelidir.

Bilişim Tekn. Öğrt. Mehtap ŞENER